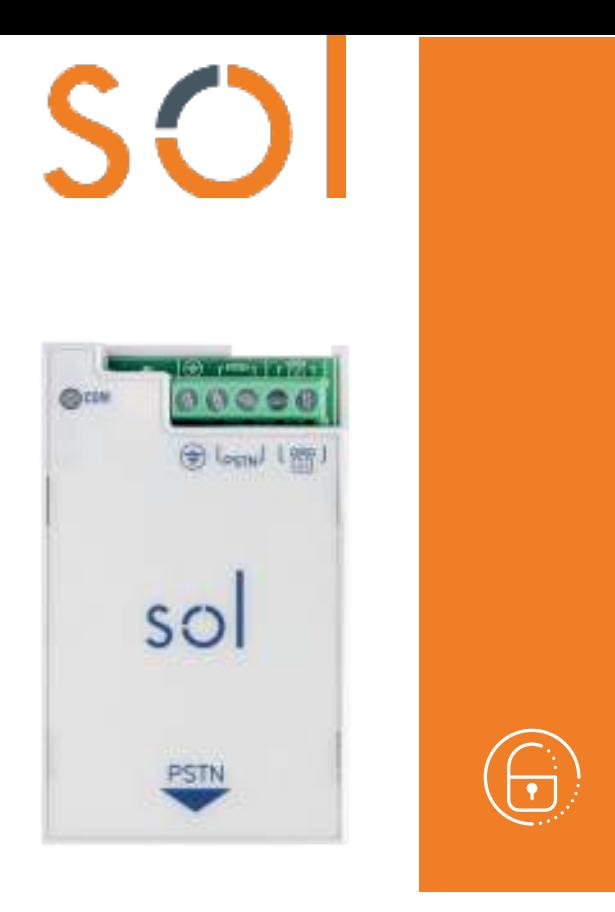

#### EN 50131-1 EN 50131-10 EN 50136-1 EN 50136-2 EN 50130-4 EN 50130-5

# Sol-PSTN

## Modulo comunicatore PSTN

Manuale di installazione e programmazione

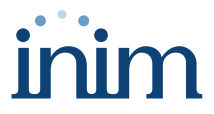

## Indice dei contenuti

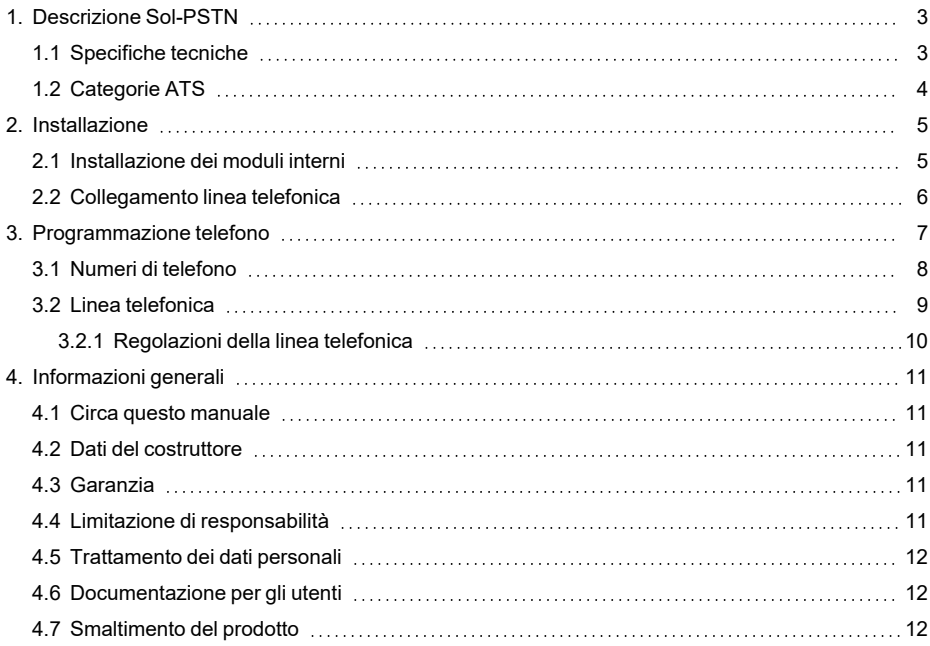

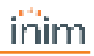

## <span id="page-2-0"></span>**1. Descrizione Sol-PSTN**

L'utilizzo del modulo opzionale Sol-PSTN permette di collegare la linea telefonica PSTN (Public Switched Telephone Network) alla centrale e di attivare tutte le funzioni che utilizzano tale linea:

- comunicatore vocale
- risponditore automatico
- televigilanza

Nel caso in cui la centrale non sia dotata di scheda vocale SmartLogos30M, su chiamata vocale viene riprodotto un beep continuo per 30 secondi.

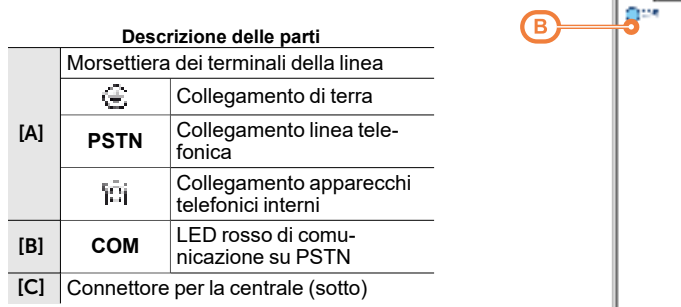

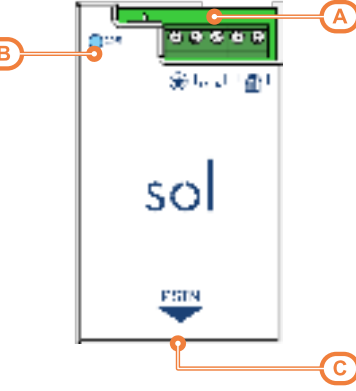

#### LED

Il LED rosso **COM** acceso fisso indica che è in corso:

- una chiamata telefonica su linea PSTN
- $\bullet$  una chiamata di televigilanza su linea PSTN

Con la scatola della centrale chiusa, questo LED rimane spento.

## <span id="page-2-1"></span>**1.1 Specifiche tecniche**

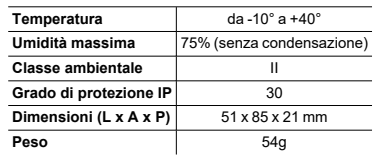

#### **Assorbimenti SPT (ricetrasmettitore dei siti controllati)**

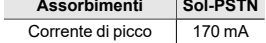

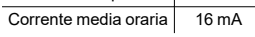

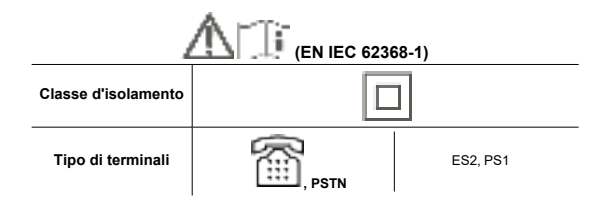

## <span id="page-3-0"></span>**1.2 Categorie ATS**

Le centrali Sol da sole o in combinazione con i dispositivi di trasmissione opzionali, costituiscono un SPT (Supervised Premises Transceiver) utilizzabile per realizzare un ATS (Alarm transmission System) secondo le definizioni delle norme EN 50136-1 e EN 50136-2.

Le massime categorie di ATS realizzabili con le configurazioni SPT ed il canale di comunicazione principale utilizzato ed i rispettivi parametri sono riportati nelle seguenti tabelle.

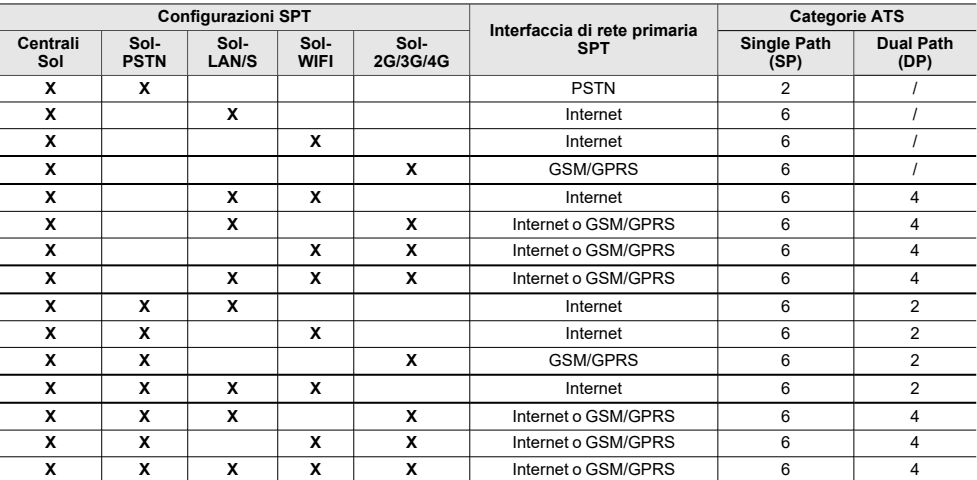

#### **Categorie ATS in base alle configurazioni**

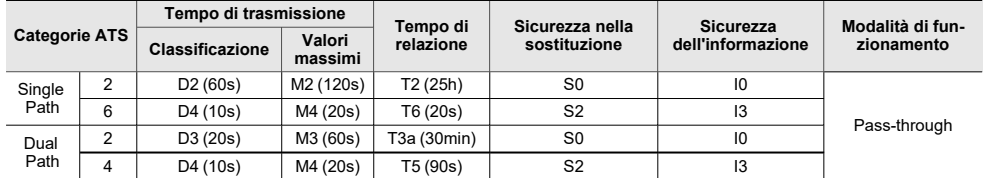

#### **Parametri ATS**

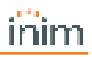

## <span id="page-4-0"></span>**2. Installazione**

## <span id="page-4-1"></span>**2.1 Installazione dei moduli interni**

L'installazione dei moduli accessori di connettività Sol-PSTN, Sol-2G/3G/4G e Sol-LAN/S è possibile tramite connettori integrati nella scheda PCB e ganci sul fondo della scatola della centrale.

Questa operazione può essere fatta con la centrale alimentata ("a caldo"), senza dover disconnettere la rete o la batteria.

- 1. Aprire la scatola della centrale.
- 2. Individuare il connettore apposito e la posizione per il modulo che si sta montando.

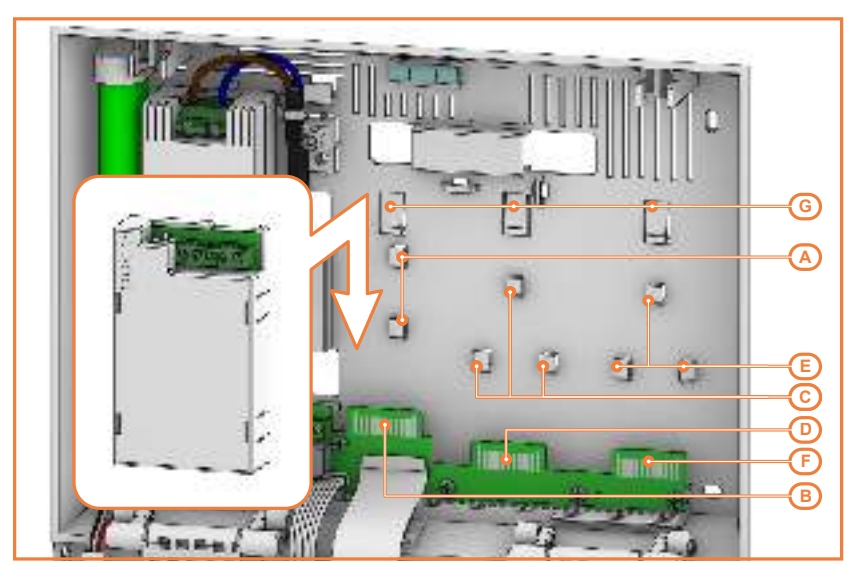

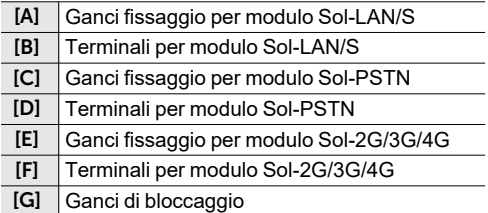

- 3. Appoggiare il retro del modulo al fondo della scatola in corrispondenza dei ganci appositi e spingere verso il basso il modulo fino allo scatto del gancio di bloccaggio.
- 4. Se l9installazione è stata fatta a caldo, premere il pulsante **SERV-FACT / CLOUD REG** sulla scheda madre della centrale.
- 5. Richiudere la scatola della centrale.

## <span id="page-5-0"></span>**2.2 Collegamento linea telefonica**

Collegare la linea telefonica PSTN (Public Switched Telephone Network) ai morsetti "PSTN" del moduloSol-**PSTN** 

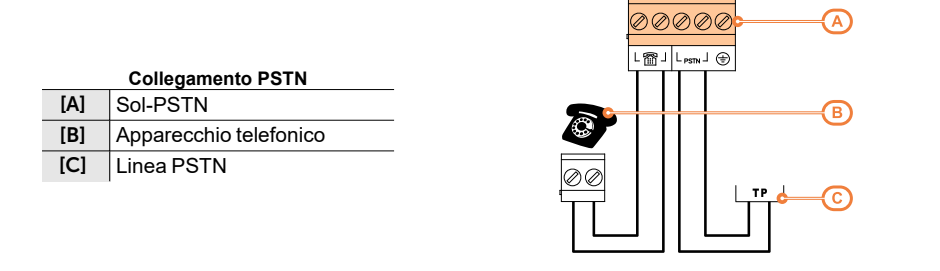

#### Nota

*In presenza di linea ADSL, è necessario collegare la centrale a valle del filtro ADSL, sulla linea su cui vanno collegati gli apparecchi telefonici (tale linea è chiaramente indicata sui filtri).*

Nel caso in cui la centrale non sia dotata di scheda vocale SmartLogos30M, su chiamata vocale viene riprodotto un beep continuo per 30 secondi.

Tutte le funzioni della centrale che utilizzano la linea PSTN (comunicatore vocale, risponditore automatico, televigilanza, teleassistenza) rimangono valide anche sulla rete GSM attraverso il modulo Sol-2G/3G/4G.

## <span id="page-6-0"></span>**3. Programmazione telefono**

Sol prevede la programmazione di tutti i parametri telefonici, sia per quanto riguarda i numeri di telefono da far chiamare all'occorrenza di eventi, sia per i parametri della linea telefonica.

Da software

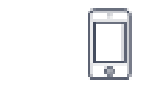

Cliccando il tasto **Telefono** nel menu a sinistra nella sezione a destra si dispone di due schede:

<sup>l</sup> **Numeri di telefono**, dove si elencano tutti i numeri di telefono disponibili con i loro parametri. Selezionando una di queste voci è possibile impostare i parametri del singolo scenario cliccando sul tasto

<sup>l</sup> **Parametri telefonici**, dove è possibile impostare i parametri della linea telefonica e degli avvisatori telefonici.

#### Da tastiera

Digitare Codice (Installatore), PROGRAMMAZIONE Telefono

In questa sezione è possibile programmare sia i parametri di ciascun numero di telefono, dopo averlo selezionato, sia alcuni parametri della linea telefonica. Altri parametri sono disponibili nelle sezioni:

Digitare Codice (Installatore), PROGRAMMAZIONE Parametri oppure anche Altri parametri

Da app

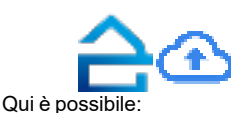

Accedere alla sezione "Programmazione" tramite il tasto **integrato il regno di avvenno** in alto a sinistra e seguire la procedura guidata per la configurazione rapida dell'impianto fino alla richiesta di programmare i numeri telefonici.

Nella sezione raggiunta si mostra l'elenco dei numeri di telefono disponibili.

 $\bullet$ Aggiungere nuovi numeri telefonici tramite il tasto .

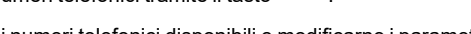

<sup>l</sup> Selezionare uno dei numeri telefonici disponibili e modificarne i parametri con un tocco.

Si entra nella sezione di programmazione propria del numero dove è possibile fare le modifiche e toccare "**Conferma**" per uscire dalla sezione salvando le modifiche.

L'associazione del numero telefonico con gli eventi di attivazione può essere fatta tramite la voce "Tipologia di chiamata".

I numeri telefonici con programmazione modificata ma non completata presentano in elenco la descrizione con una bordatura rossa. Nel caso in cui siano presenti è necessario completare la programmazione del singolo numero per concludere la procedura guidata.

Impostare il periodo di polling SIA-IP, tramite il tasto .

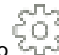

 $\bullet$ 

## <span id="page-7-0"></span>**3.1 Numeri di telefono**

#### **Parametri singolo numero di telefono**

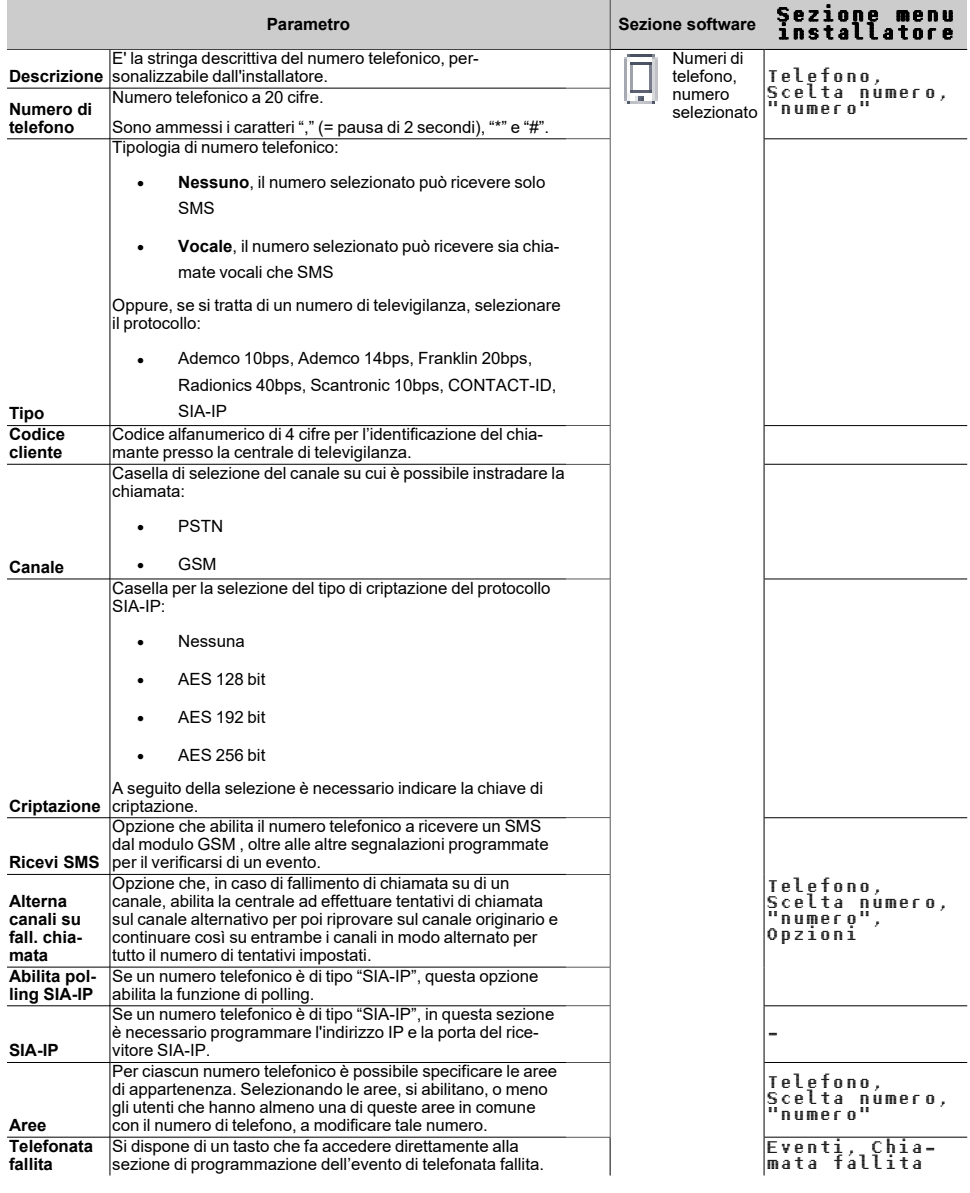

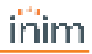

## Tipo "SIA-ip"

Se un numero telefonico è di tipo "SIA-IP", nella sezione "Numero" (dove si programma il numero di telefono del ricevitore) è necessario programmare l'indirizzo IP e la porta del ricevitore SIA-IP secondo il formato:

xxxyyyzzzttt,ppppp

dove:

- "xxxyyyzzzttt" sono i 4 ottetti dell'indirizzo IP (standard Ipv4), ciascuno dei quali va scritto con 3 cifre, "0" di riempimento se necessari e senza punti di separazione
- "ppppp" è la porta e va scritta con 5 cifre, "0" di riempimento se necessari

#### Polling SIA-ip

Se un numero telefonico è di tipo "SIA-IP", è possibile attivare la funzione di "polling". In tal modo da tale numero la centrale invia un segnale periodico al server SIA-IP ricevitore, che può verificare il regolare funzionamento della trasmissione. I parametri della periodicità del polling sono disponibili nella sezione "parametri telefonici= (*[vedi Linea telefonica](#page-8-0)*).

#### Codice Cliente

In funzione del protocollo il codice cliente può essere esclusivamente numerico o può ammettere le lettere "A", "B", "C", "D", "E", "F", disponibili sui tasti "2" e "3".

<span id="page-8-0"></span>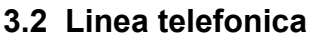

#### **Parametri telefonici**

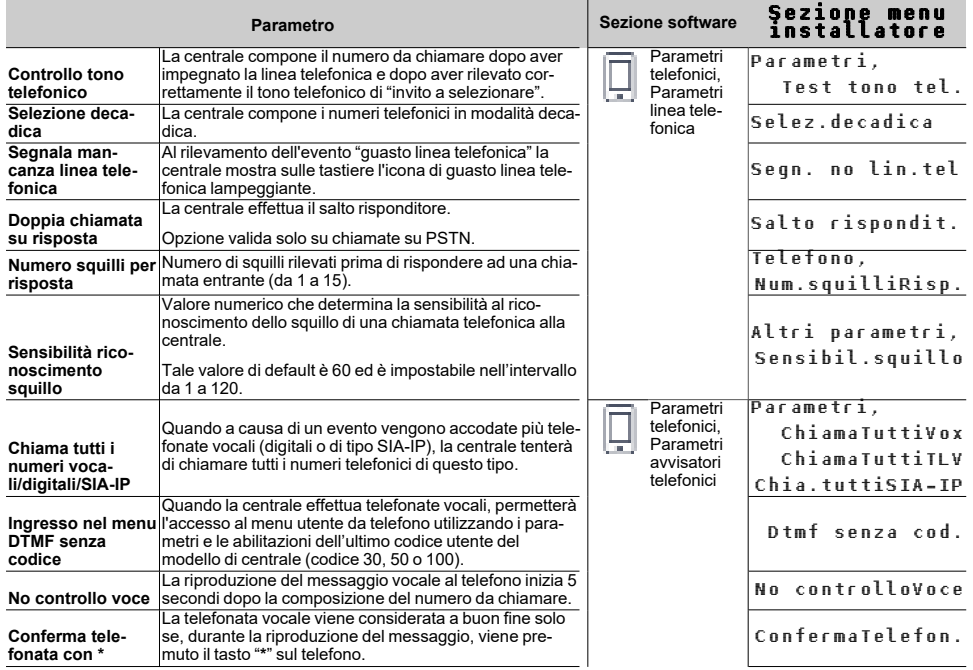

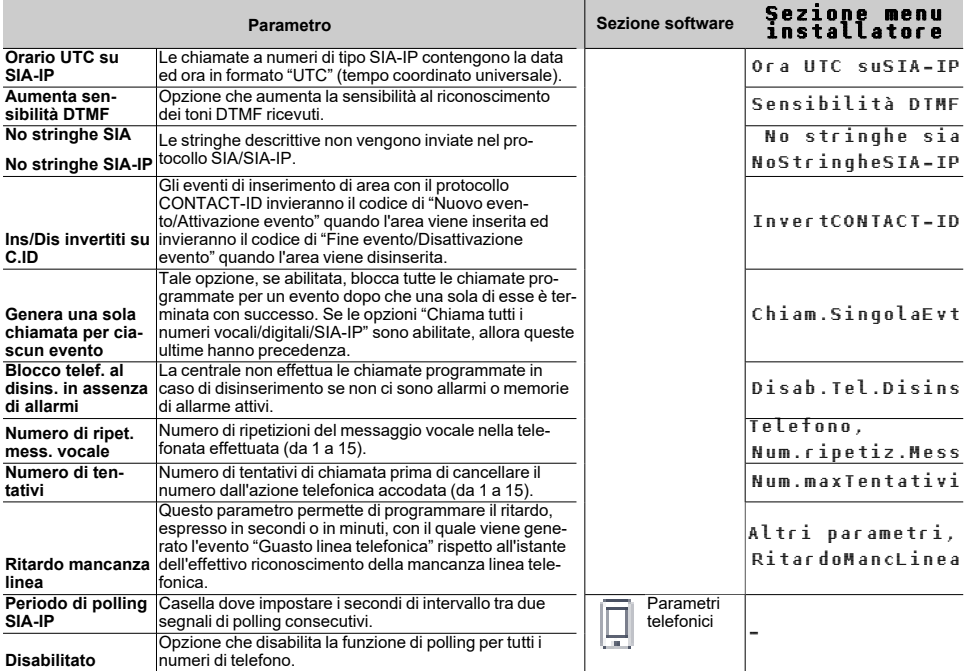

## <span id="page-9-0"></span>**3.2.1 Regolazioni della linea telefonica**

I parametri "Volume voce telefono in uscita" e "Volume ingresso telefono" sono usati per il corretto funzionamento dell'avvisatore telefonico vocale e per i toni DTMF. I valori di tali parametri si influenzano reciprocamente e un buon risultato è sempre un compromesso tra i due.

Se non è presente un'interfaccia GSM, si consiglia di:

- <sup>l</sup> Modificare un parametro alla volta ed effettuare alcune prove per verificarne l'effetto.
- <sup>l</sup> Modificare i valori a piccoli passi, sia in aumento che in diminuzione (ad esempio da 25 a 22 e non da 25 a 15).
- Se i toni DTMF non vengono riconosciuti o vengono riconosciuti con difficoltà, diminuire il parametro "Volume voce telefono in uscita" (poco alla volta, di 2 o 3 unità) e verificarne l'effetto; se non si nota un miglioramento, è possibile aumentare il valore del parametro "Volume ingresso telefono" fino ad ottenere una combinazione accettabile.
- Non eccedere nell'aumento del parametro "Volume ingresso telefono" poiché un valore troppo elevato può indurre un'errata interpretazione dei toni DTMF.
- Se il volume dei messaggi telefonici è basso, aumentare il parametro "Volume voce telefono in uscita" (poco alla volta, di 1 o 2 unità) e verificarne l'effetto; un valore elevato del parametro "Volume" voce telefono in uscita" può indurre un'errata interpretazione dei toni DTMF.

Nella maggioranza dei casi il valore del parametro "Volume voce telefono in uscita" è compreso tra 15 e 25, il valore del parametro "Volume ingresso telefono" è compreso tra 20 e 30.

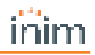

## <span id="page-10-0"></span>**4. Informazioni generali**

## <span id="page-10-1"></span>**4.1 Circa questo manuale**

**Codice del manuale:** DCMIINI0SOLPSTN

**Revisione:** 100

## <span id="page-10-2"></span>**4.2 Dati del costruttore**

**Costruttore:** Inim Electronics S.r.l. **Sito di produzione:** Centobuchi, via Dei Lavoratori 10 63076 Monteprandone (AP), Italy **Tel:** +39 0735 705007 **Fax:** +39 0735 734912 **e-mail:** info@inim.biz **Web:** www.inim.biz

Il personale autorizzato dal costruttore a riparare o sostituire qualunque parte del sistema, è autorizzato ad intervenire solo su dispositivi commercializzati con il marchio Inim Electronics.

## <span id="page-10-3"></span>**4.3 Garanzia**

Inim Electronics S.r.l. garantisce un prodotto privo di difetti di materiali o lavorazione per un periodo di 24 mesi dalla data di produzione.

Considerato che Inim Electronics non installa direttamente i prodotti qui indicati, e dato che questi prodotti possono essere usati congiuntamente a prodotti non fabbricati dalla Inim Electronics, Inim Electronics non può garantire la prestazione dell'impianto di sicurezza. Obbligo e responsabilità del venditore sono limitati alla riparazione o sostituzione, a sua discrezione, di prodotti non adeguati alle specifiche indicate. In nessun caso Inim Electronics si ritiene responsabile verso il compratore o qualsiasi altra persona per eventuali perdite o danni, diretti o indiretti, conseguenti o incidentali, compresi, senza alcuna limitazione, tutti i danni per perdita di profitti, merci rubate, o richieste di risarcimento da parte di altri causate da merci difettose o altrimenti derivate da un impropria, errata o altrimenti difettosa installazione o uso di questi prodotti.

La garanzia copre solo difetti che risultano da un uso adeguato del prodotto. Non copre uso improprio o negligenza, danneggiamento causato da fuoco, inondazioni, vento o fulmini, vandalismo, usura.

Inim Electronics si assume la responsabilità, a sua discrezione, di riparare o sostituire qualsiasi prodotto difettoso. Un uso improprio, in specie un uso per motivi diversi da quelli indicati in questo manuale, invaliderà la garanzia. Per informazioni più dettagliate circa la garanzia, fare riferimento al rivenditore.

## <span id="page-10-4"></span>**4.4 Limitazione di responsabilità**

Inim Electronics S.r.l. non è responsabile di eventuali danni provocati da un uso improprio del prodotto.

L'installazione e l'utilizzo di questi prodotti devono essere permessi solo a personale autorizzato. In particolare l'installazione deve seguire strettamente le istruzioni indicate in questo manuale.

## <span id="page-11-0"></span>**4.5 Trattamento dei dati personali**

Le centrali Sol, tramite attribuzione della stessa ad installatori ed utenti registrati al servizio Inim Cloud, possono essere gestite mediante pagine web e/o app dedicate e disponibili sia per l'installatore che per l'utente finale.

Per gestire la centrale tramite Inim Cloud è sempre necessaria, pertanto, una richiesta esplicita da parte degli utilizzatori ai quali la centrale deve essere associata.

Non appena una centrale viene collegata ad una rete LAN o ad una rete GSM/LTE, essa si rende comunque disponibile su Inim Cloud, ma fino a quando non viene esplicitamente richiesta l'associazione ad un utilizzatore, i dati scambiati sono:

- puramente tecnici (al fine di permettere, in futuro, un'associazione ad un utilizzatore) e non includono alcun dato personale
- sempre protetti con crittografia
- <sup>l</sup> privi di qualsiasi correlazione con dati personali già eventualmente presenti in Inim Cloud

Il registro-eventi della centrale diventa disponibile solo dopo aver associato la centrale agli utilizzatori ed è visualizzabile cronologicamente dal momento di tale associazione.

Se non si desidera gestire la centrale mediante Inim Cloud e/o non si desidera permettere, in maniera preventiva, alcun tipo di connessione a Inim Cloud, è sufficiente disabilitare il collegamento con il servizio tramite programmazione.

## <span id="page-11-1"></span>**4.6 Documentazione per gli utenti**

Dichiarazioni di Prestazione, Dichiarazioni di Conformità e Certificati relativi ai prodotti Inim Electronics S.r.l. possono essere scaricati gratuitamente dall'indirizzo web www.inim.biz, accedendo all'area riservata e successivamente selezionando "Certificazioni" o richiesti all'indirizzo e-mail info@inim.biz o richiesti a mezzo posta ordinaria all'indirizzo indicato in questo manuale.

I manuali possono essere scaricati gratuitamente dall'indirizzo web www.inim.biz, dopo essersi autenticati con le proprie credenziali, direttamente accedendo alla pagina di ciascun prodotto.

## <span id="page-11-2"></span>**4.7 Smaltimento del prodotto**

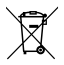

#### Ai sensi dell'art. 26 del Decreto Legislativo 14 marzo 2014, n. 49 "Attuazione della direttiva **2012/19/UE sui rifiuti di apparecchiature elettriche ed elettroniche (RAEE)"**

Il simbolo del cassonetto barrato riportato sull'apparecchiatura o sulla sua confezione indica che il prodotto alla fine della propria vita utile deve essere raccolto separatamente dagli altri rifiuti. L'utente dovrà, pertanto, conferire l'apparecchiatura giunta a fine vita agli idonei centri comunali di raccolta differenziata dei rifiuti elettrotecnici ed elettronici. In alternativa alla gestione autonoma è possibile consegnare l'apparecchiatura che si desidera smaltire al rivenditore, al momento dell'acquisto di una nuova apparecchiatura di tipo equivalente. Presso i rivenditori di prodotti elettronici con superficie di vendita di almeno 400 m2 è inoltre possibile consegnare gratuitamente, senza obbligo di acquisto, i prodotti elettronici da smaltire con dimensioni inferiori a 25 cm. L'adeguata raccolta differenziata per l'avvio successivo dell'apparecchiatura dismessa al riciclaggio, al trattamento e allo smaltimento ambientalmente compatibile contribuisce ad evitare possibili effetti negativi sull'ambiente e sulla salute e favorisce il reimpiego e/o riciclo dei materiali di cui è composta l'apparecchiatura.

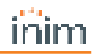

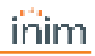

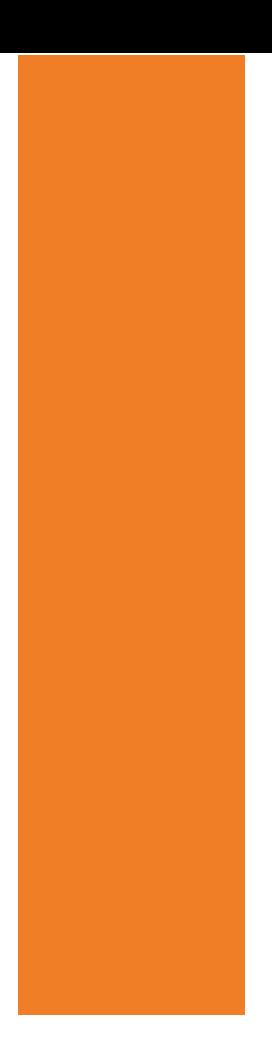

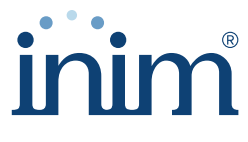

**Evolving Security** 

**Inim Electronics S.r.l.**

Via dei Lavoratori 10, Loc. Centobuchi 63076 Monteprandone (AP) I TALY Tel. +39 0735 705007 \_ Fax +39 0735 704912

info@inim.biz \_ **www.inim.biz**

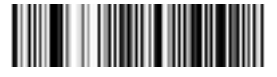

DCMIINI0SOLPSTN-100-20221107